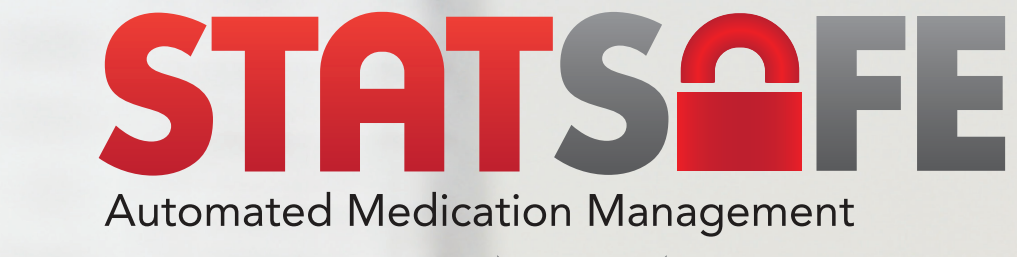

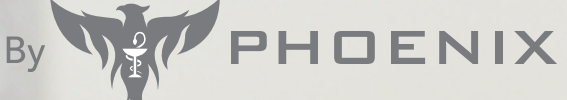

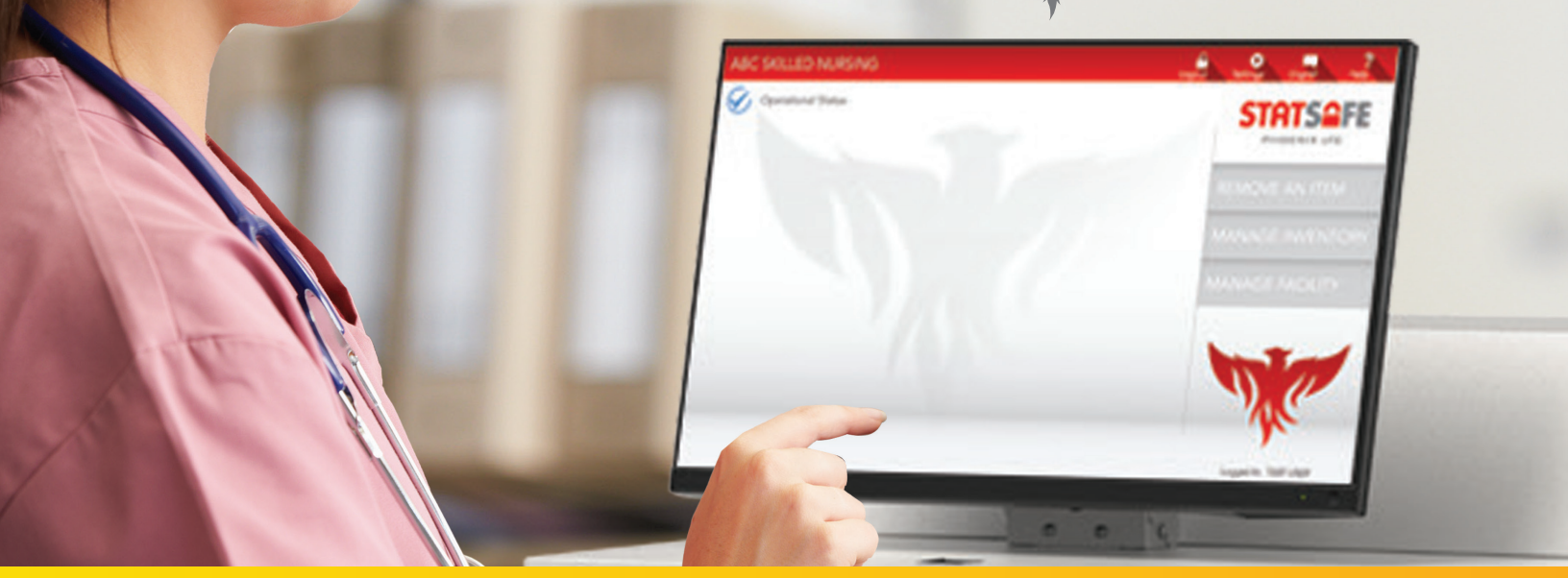

StatSafe – Setting up Verification in the Portal of all StatSafe Items by a Pharmacist

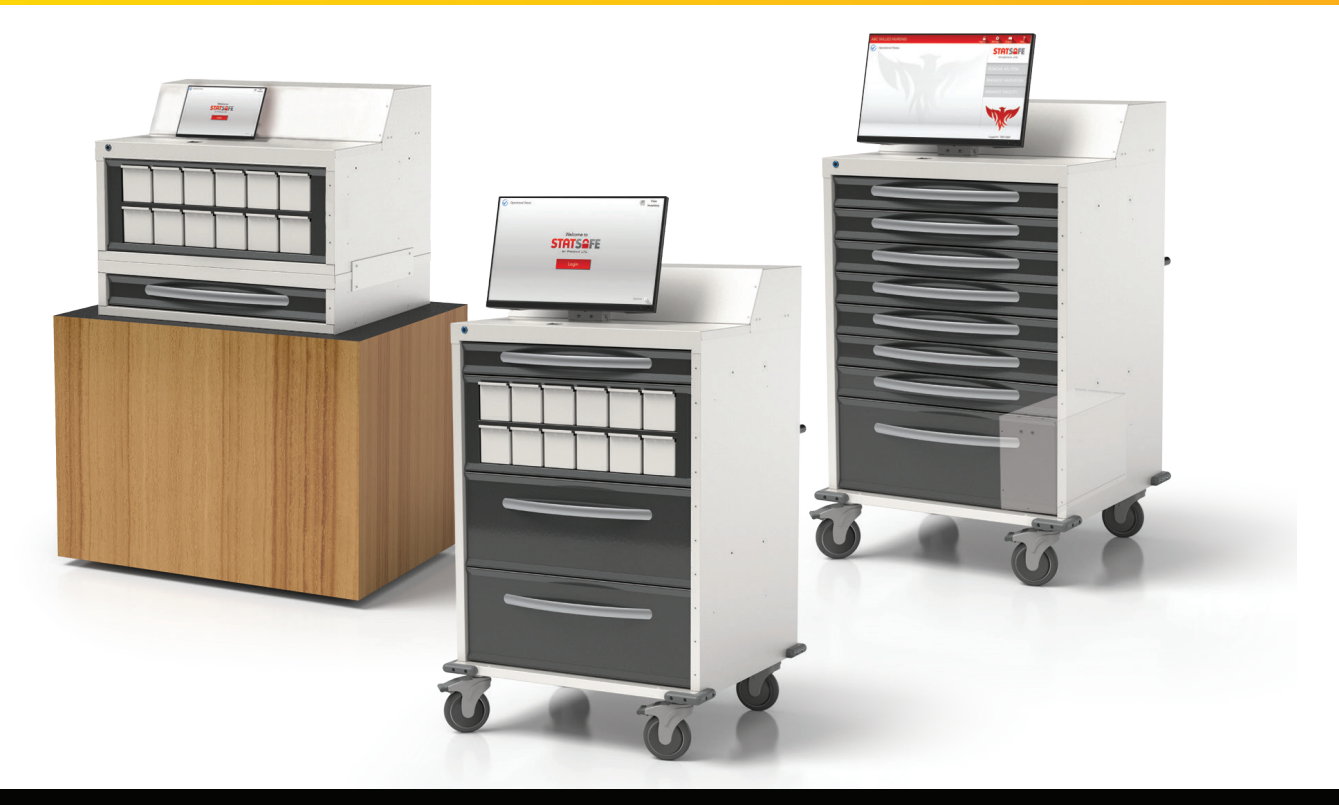

# StatSafe – Setting up Verification in the Portal of all StatSafe Items by a Pharmacist

You can set up your StatSafes by individual cart to require that all items filled for that StatSafe need to be verified by a Pharmacist before delivery.

#### Step 1: Set up each cart for this function.

- Select the StatSafe to add this function. Then, under the StatSafe name, select "Edit Settings", then the 2nd tab for "S2 Settings".
- Repeat for all StatSafes that you want this function set to.

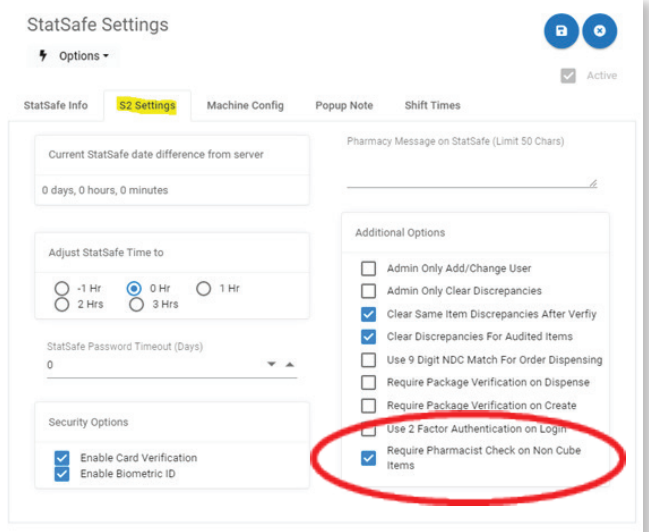

## Step 2: Create new inventory or replenish inventory.

All new inventory items will appear in green until being verified by a pharmacist, regardless of who created the inventory for open matrix items. Please note that items will not appear to be accepted in the StatSafe until they have been verified.

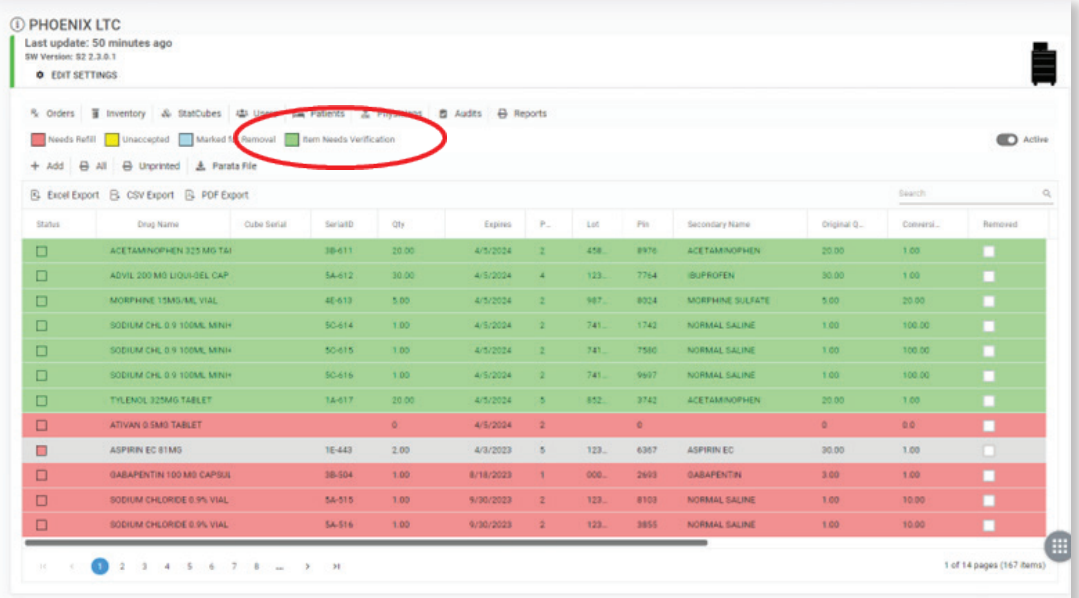

## Step 3: Verify the items

In the grey navigation bar on the left side of the portal, select "StatCubes / Verify" and "Needs Verification".

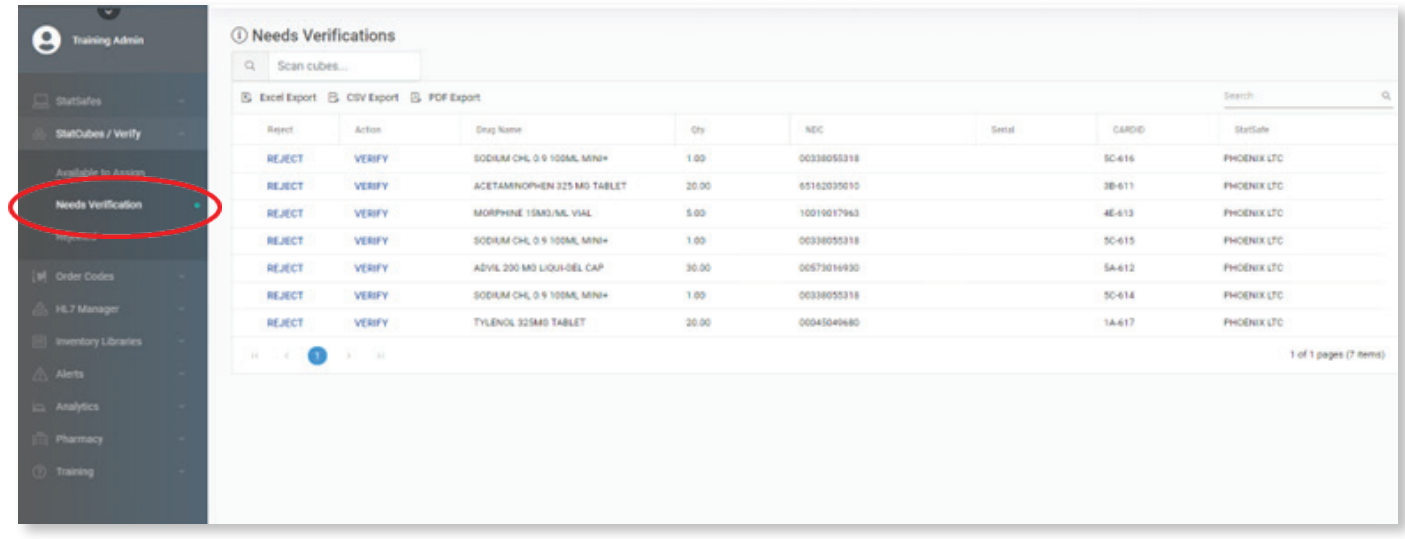

The pharmacist will select the item to verify and choose either to "Verify" the item or "Reject" the item.

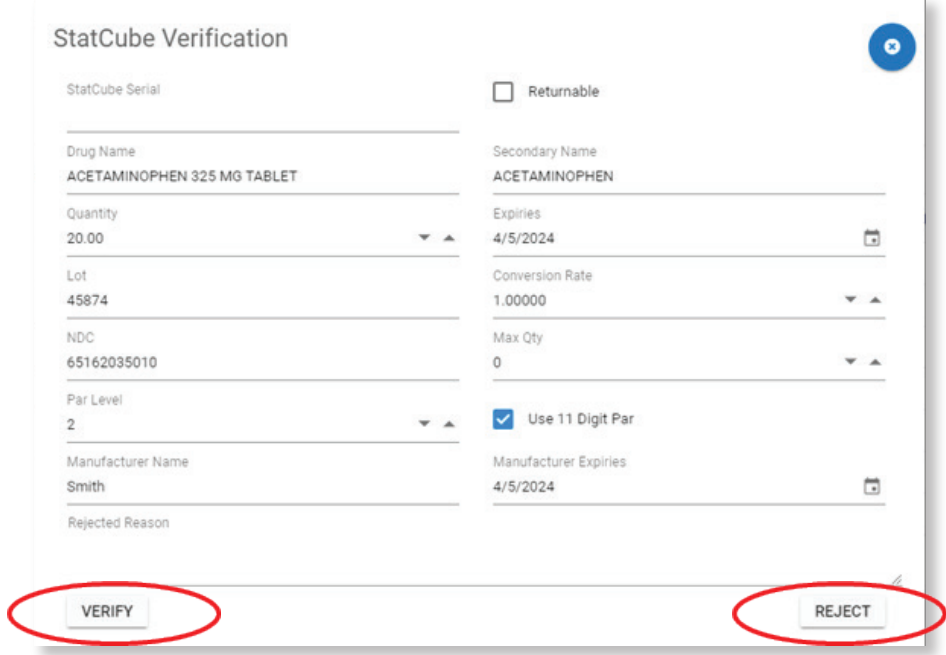

Once the items have been verified, they will change to yellow and are ready to be accepted into the StatSafe.

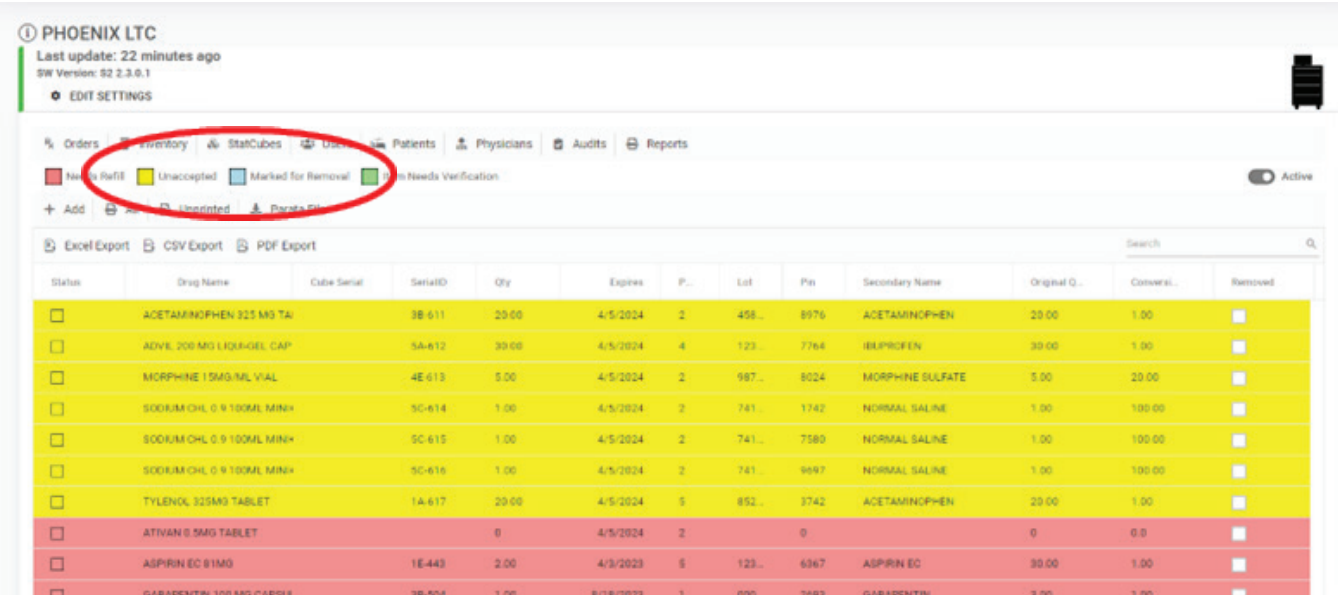

#### New reporting with the name of the verifying pharmacist:

The newly updated Pharmacy Report called "SPDO Order Report"will include all information for all StatSafe orders pulled including the name of a verifying pharmacist on items verified before delivery.

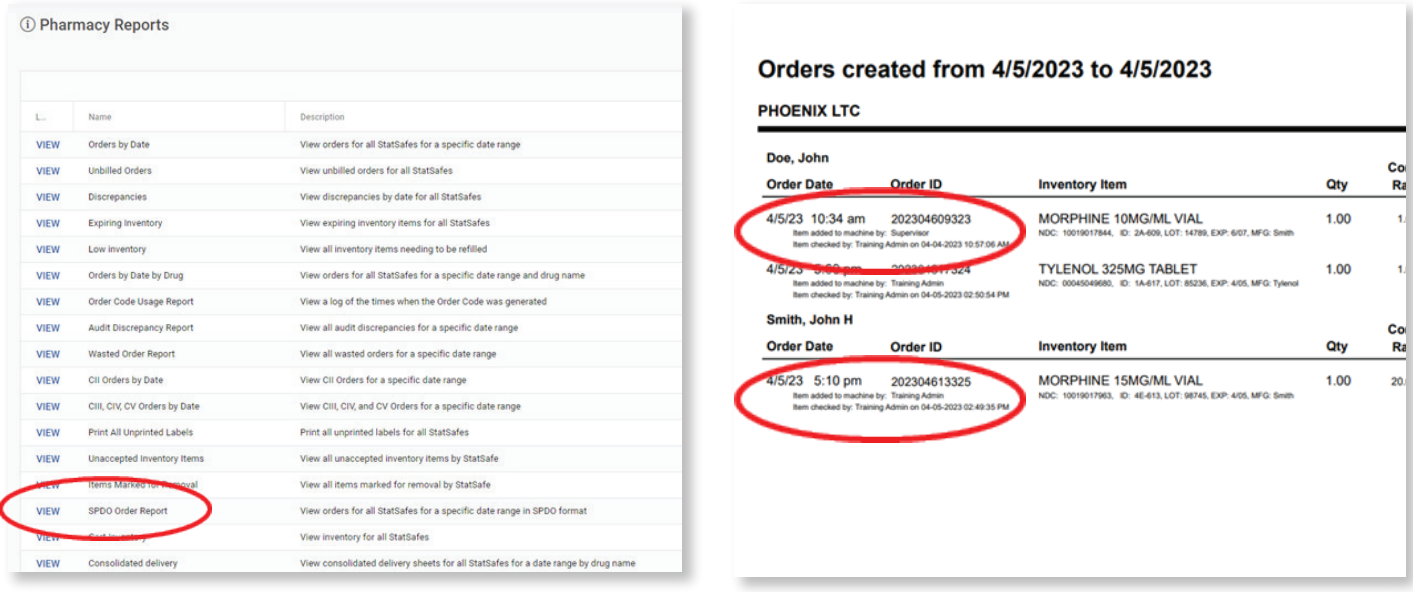